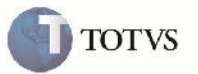

# **Filial na Pré-Fatura**

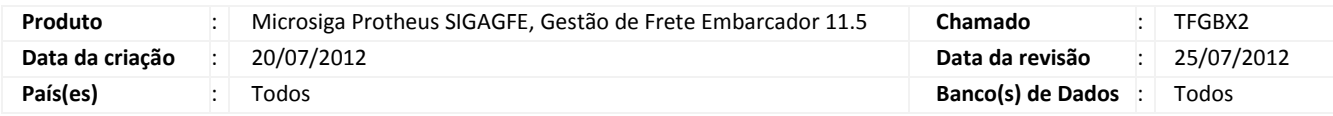

## Importante

Implementada melhoria para que ao gerar uma Pré-fatura, seja apresentada corretamente a filial com o seu respectivo tamanho.

#### **Procedimento para Implementação**

O sistema é atualizado logo após a aplicação do pacote de atualizações (Patch) deste chamado.

#### **Procedimento para Utilização**

É necessário possuir uma Filial com código maior que dois caracteres.

- 1. Incluir um Documento de Carga relacionar a um Romaneio, efetuar o Cálculo de Frete e Liberar.
- 2. Acessar o Frete Embarcador em: Atualizações > Movimentação > Pré-faturas> Gerar Pré-Faturas.
- 3. Gerar a Pré-fatura e verificar que o campo Filial apresentou corretamente a Filial com seu respectivo tamanho.

### **Informações Técnicas**

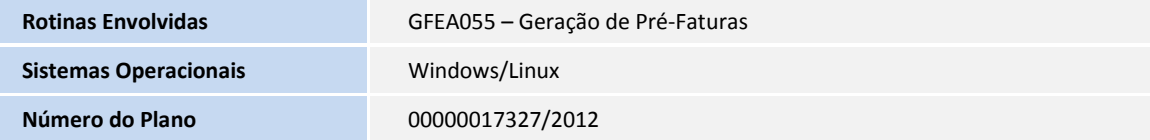